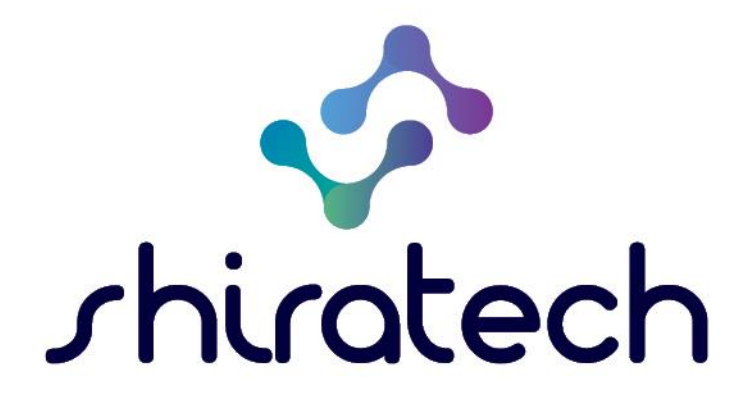

iCOMOX Demo Box User Manual

www.shiratech-solutions.com

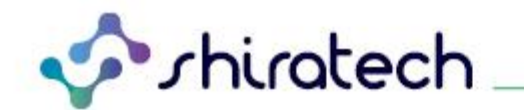

# **Document Revision History**

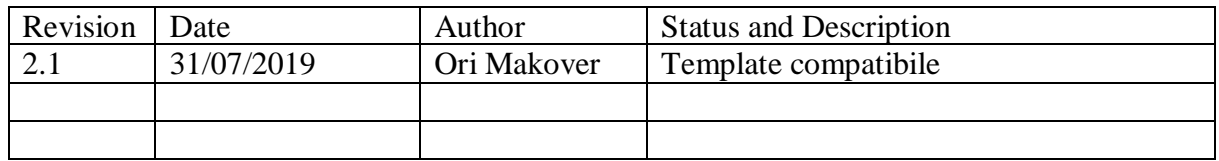

# **INDEX**

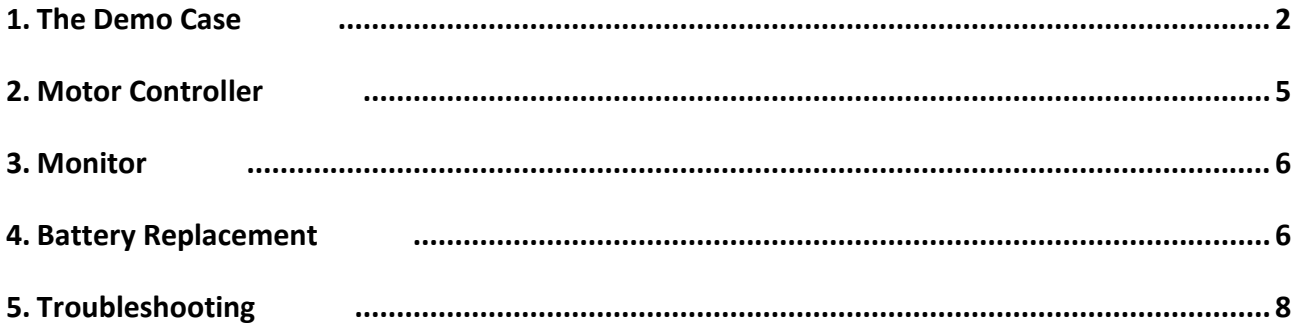

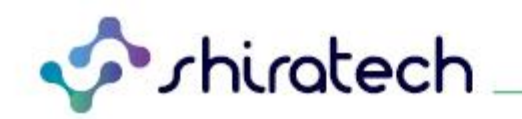

#### <span id="page-2-0"></span>**1. The Demo Case**

*a. Open the case (you need to press the button on each safety lock). The motor, the computer and the power cable are hidden within the stage.*

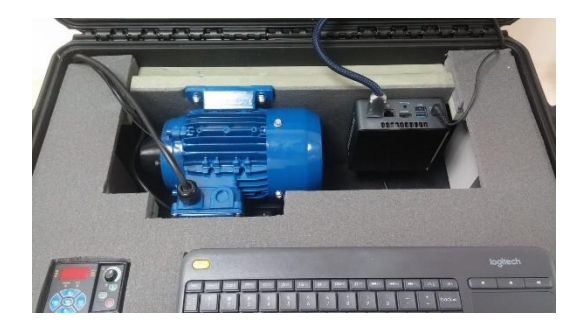

*b. Take the power cable out and raise the motor by pulling up the cover of its righthand side.*

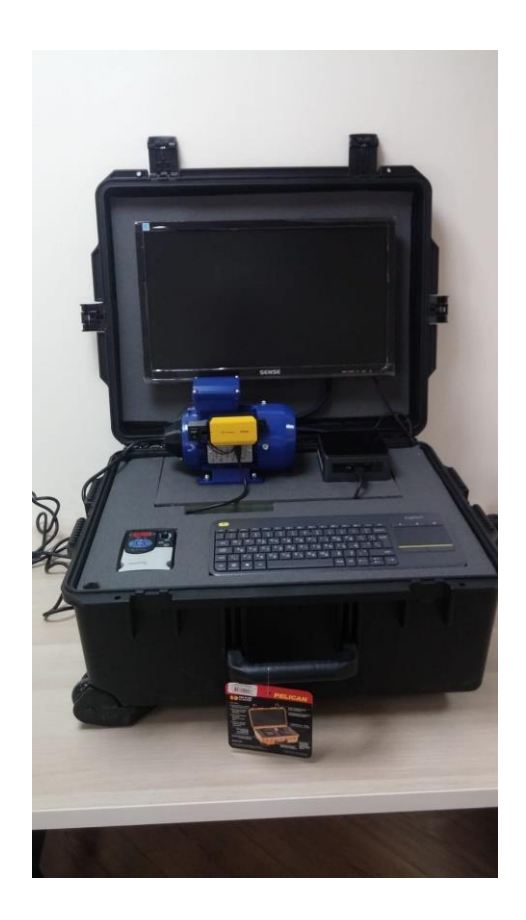

*Attention: The USB cable connecting the computer and the iCOMOX should not be damaged or disconnected.*

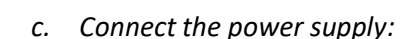

shiratech

- *1. Connect the power cable to the wall-outlet only when the stage if fully open 2.*
- *2. Use only in grounded and protected outlet.*
- *3. Do not enter hands underneath the stage in any case if power is connected.*
- *d. Switch the NUC computer on by pressing the button on its top.*
- *e.* Turn on the iCOMOX by sliding the slide switch on the iCOMOX. The iCOMOX LED should be continuously active.
- *f.* Launch the *iCOMOX Monitor*.

#### **Note: This may take up to 150 seconds.**

*g.* Select the desired communication method: USB - wired or SmartMesh - wireless. You may need to select the COM port (USB) or the iCOMOX number (SmartMesh).

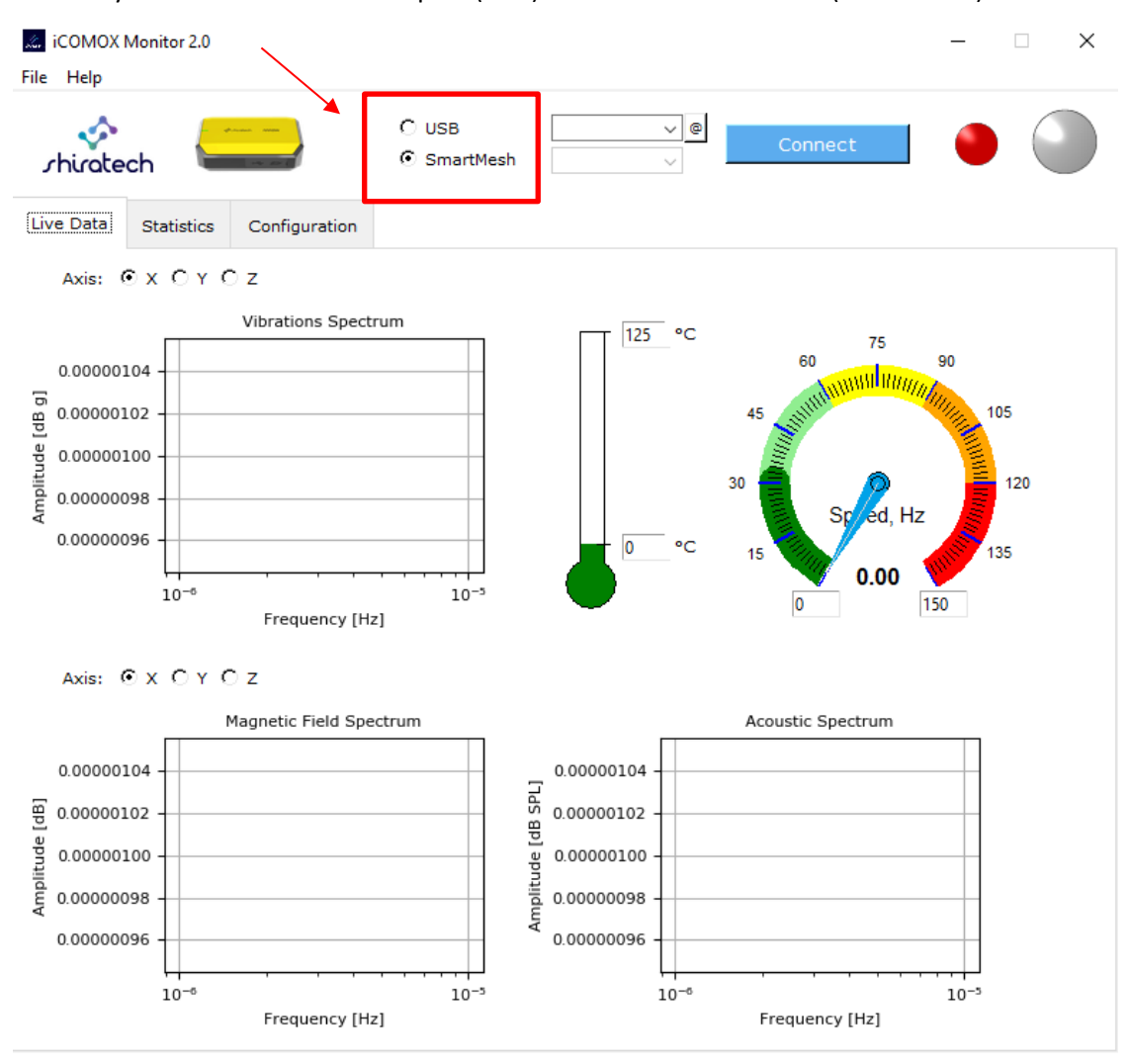

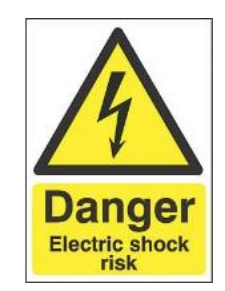

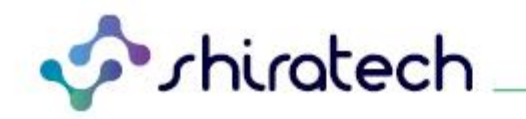

*h.* Upon pressing the *Connect* button, the Monitor establishes a communication with the iCOMOX. The indicator color is changed as described in the following table according to the selected communication method:

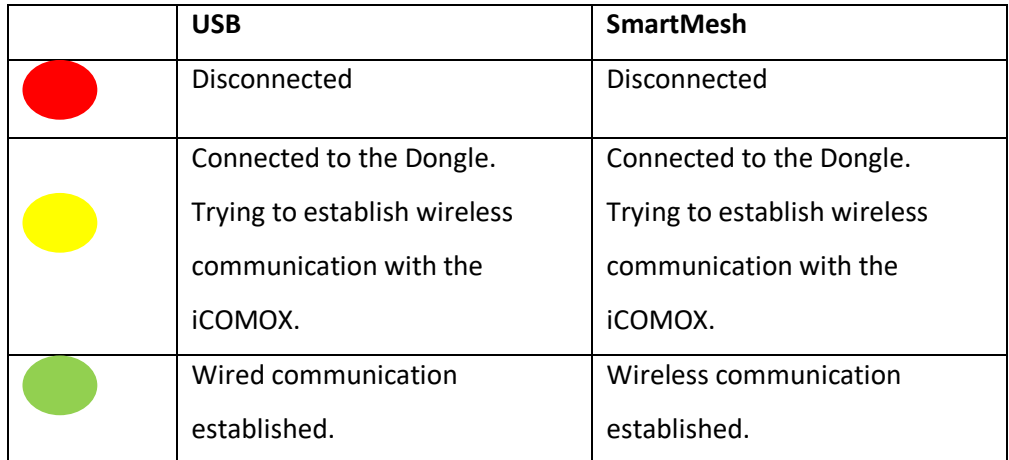

- *i.* 5-10 seconds after the communication indicator turns green, the signals from the sensors appear on the plots. The LED of the iCOMOX lights up green when data is transferred from the iCOMOX to the PC. When data is not transferred the LED of the iCOMOX turns off.
- *j. For more details, and for troubleshooting steps, follow the instructions on the iCOMOX Monitor User Manual.*
- *k. Set the motor speed using the engine controller. The integral keyboard of the motor is described in section #2.*

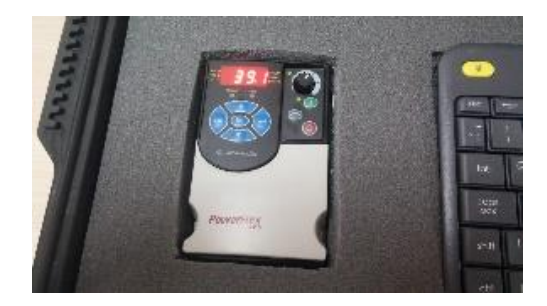

<span id="page-4-0"></span>*l. Mimic a fault by pressing the button at the bottom-left corner of the stage. This button disables one of the phases of the motor.*

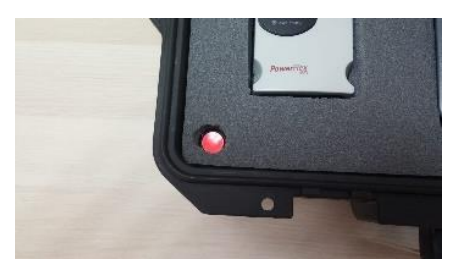

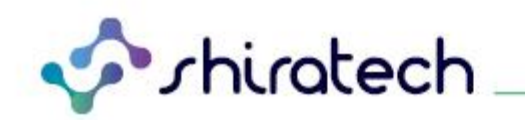

### **2. Motor Controller**

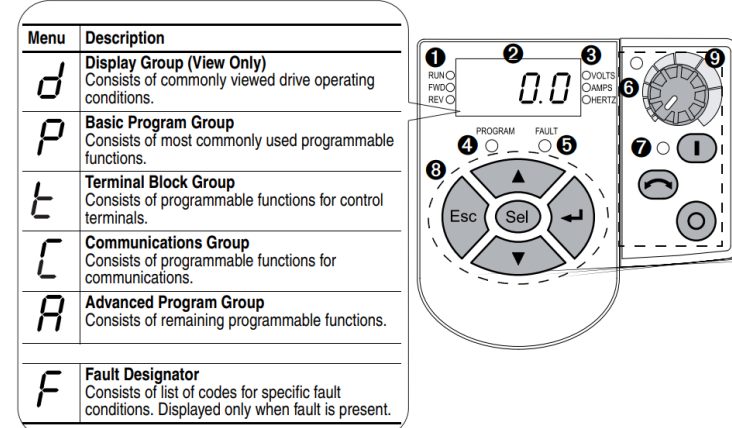

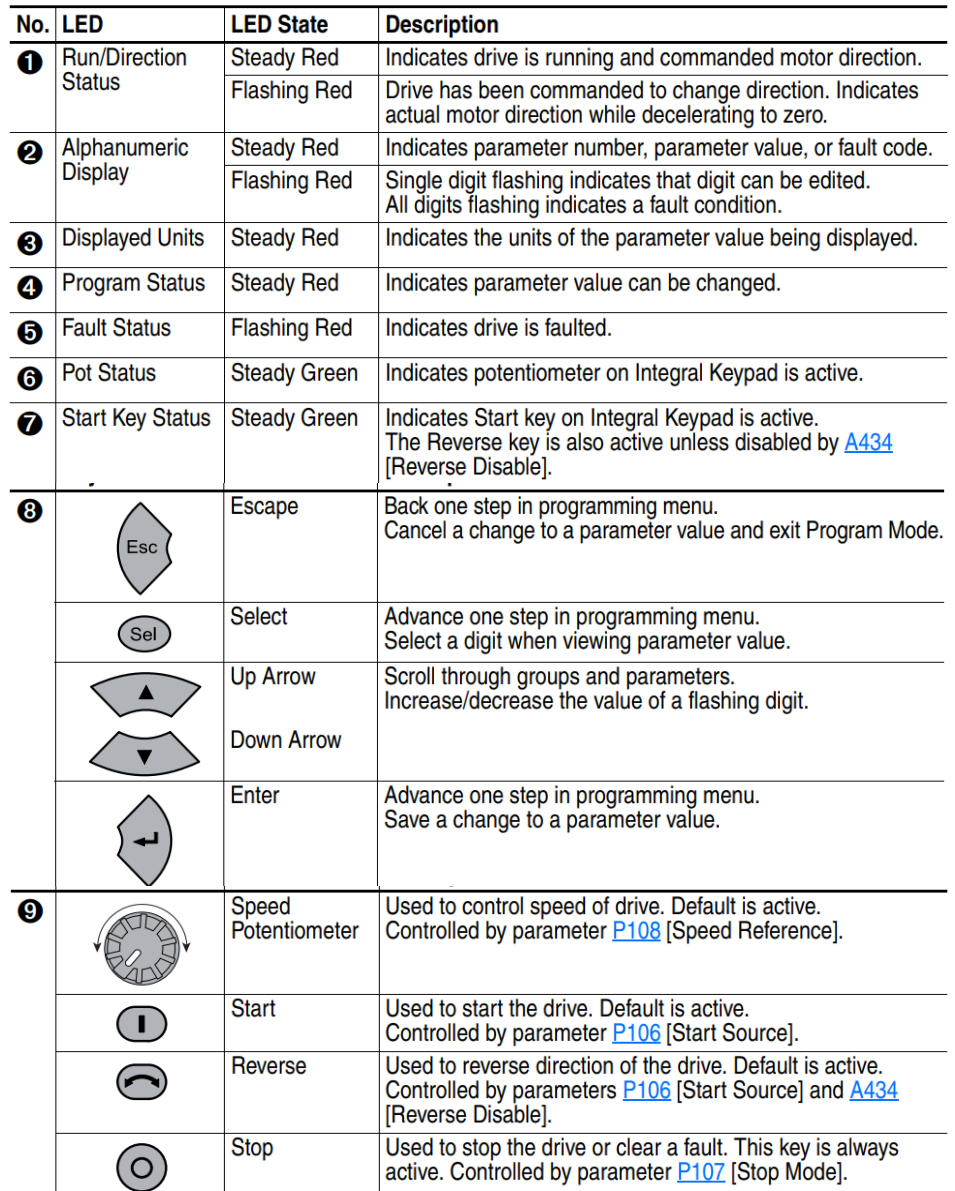

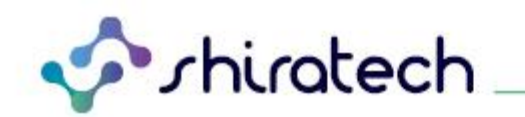

#### <span id="page-6-0"></span>**3. Monitor**

The iCOMOX Monitor displays the data acquired by the accelerometer, the temperature gauge and the magnetic field sensors, after going through a simple FFT analysis of the vibrations and the magnetic field. For more details regarding the Monitor, please refer to the iCOMOX Monitor User Manual.

#### <span id="page-6-1"></span>**4. Battery Replacement**

- *a. The iCOMOX may contain up to two CR2450N batteries (it may also be powered by the USB-C cable).*
- *b. Use an Allen wrench to disconnect the iCOMOX from the motor. Two different wrenches may be required.*

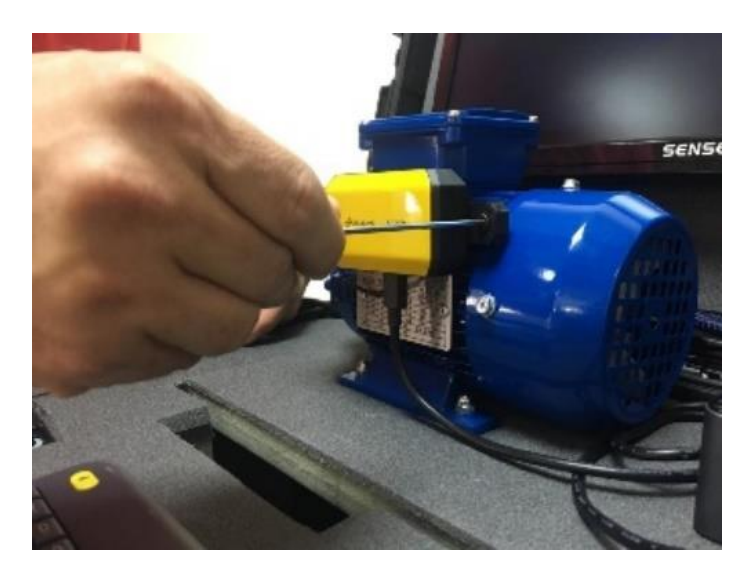

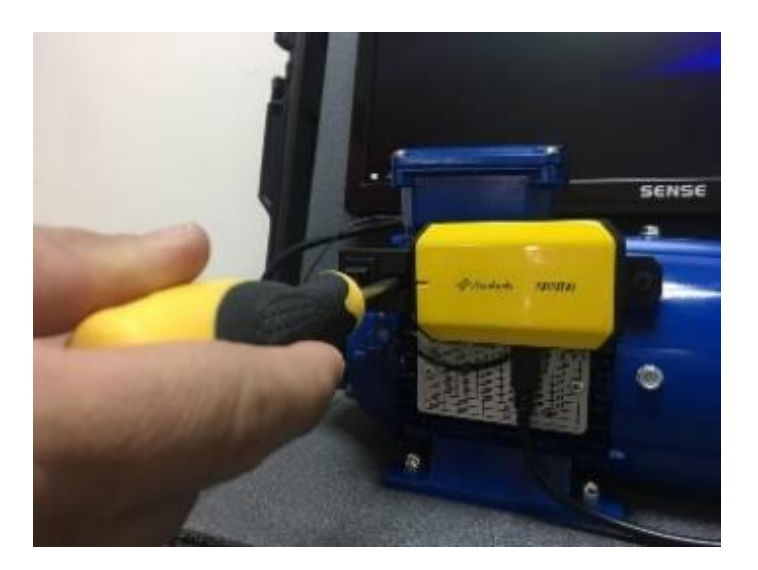

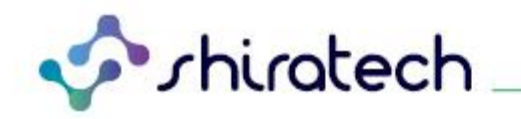

- *c. Disconnect the USB cable from the iCOMOX, remove the four screws (7) at the corners and open the yellow cover.*
- *d. Remove the screw at the middle of the card (8).*
- *e. Detach the electronic card from the cover.*

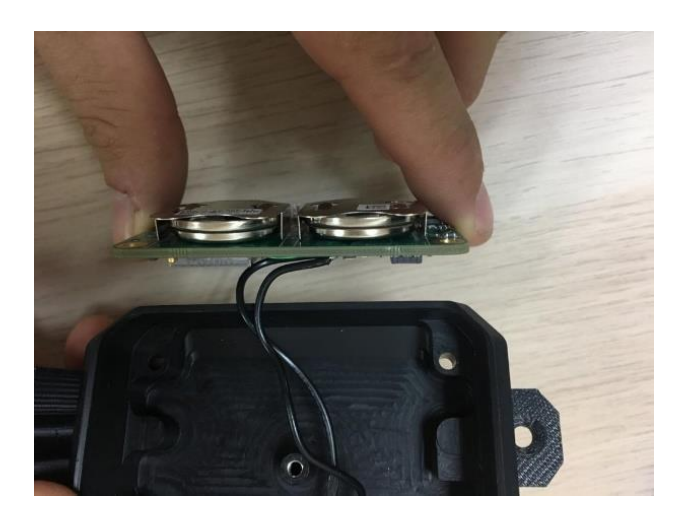

*Attention. Avoid detaching the black wires connected to the card.* 

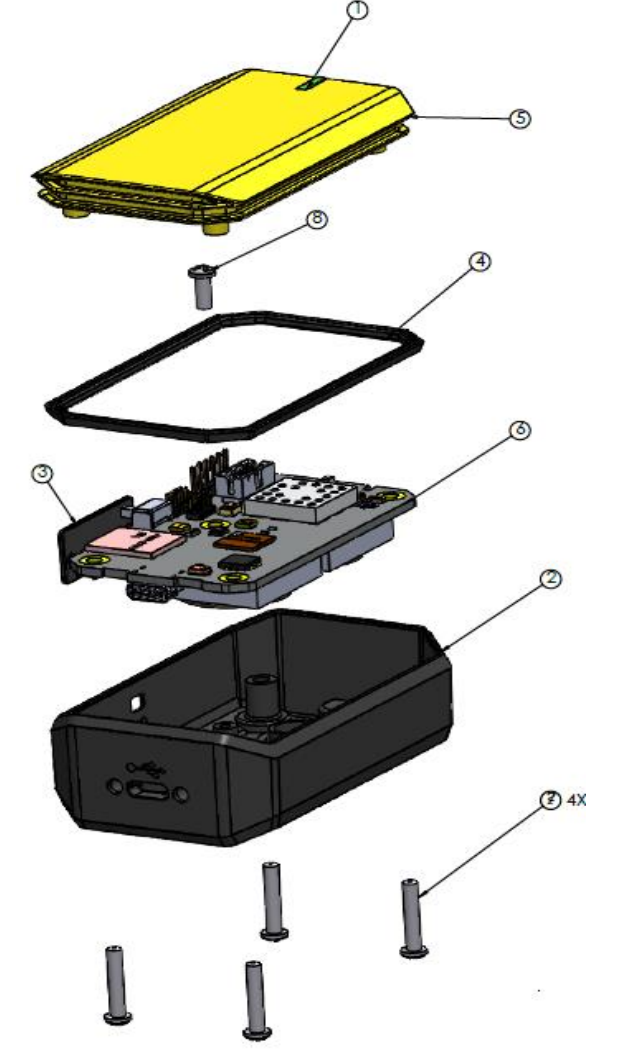

*f. Replace the two batteries with CR2450N. Assemble and reinstall the iCOMOX to the motor.*

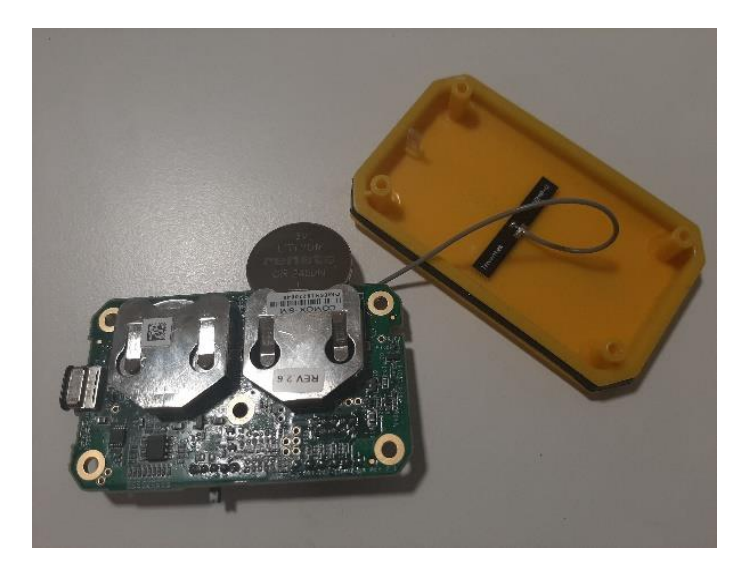

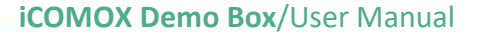

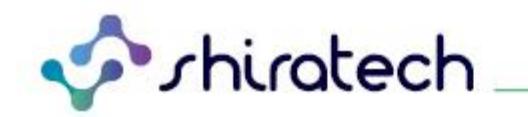

## <span id="page-8-0"></span>**5. Troubleshooting**

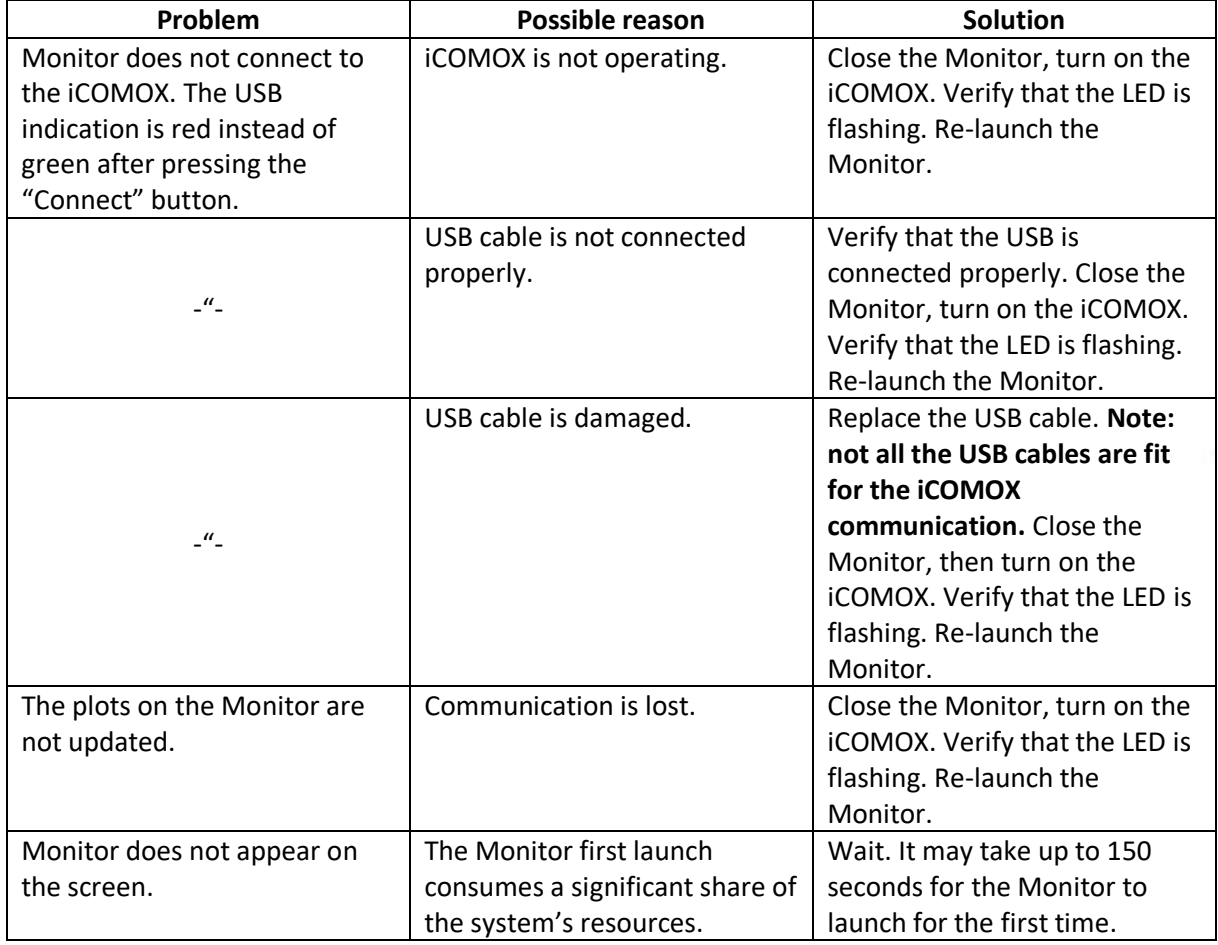

T. +972.3.943.5050 F. +972.3.943.5055 E. [info@shiratech-solutions.com](mailto:info@shiratech-solutions.com) 58 Amal St, Kiryat Arie POB 3272, Petach Tikva 4951358, Israel **[www.shiratech-solutions.com](http://www.shiratech-solutions.com/)**